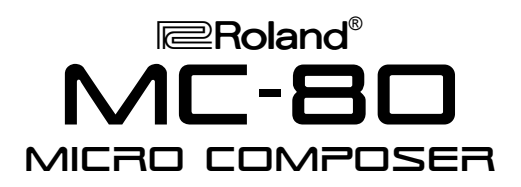

## It's a Fact…

The MC-80 Micro Composer builds upon the successful MC-50mkII as a stand-alone MIDI sequencer. It's enhanced by features typically found in many of today's computer-based sequencers. Features include:

- Stand-alone professional MIDI sequencer with powerful composing, arranging, and realtime performance capabilities
- Enhanced 480 TPQN resolution for greater feel
- Several storage options: internal floppy drive, hard drive/ ZIP<sup>®</sup> drive, or external hard drive via optional SCSI port
- MARK and JUMP buttons provide quick realtime arrangement of songs during practice and performance
- Advanced Quantize, Realtime Phrase Sequencing (RPS) and Arpeggiator functions
- Large backlit LCD for quick song selection and easy sequencing operations
- Assignable footswitch options such as Mark/Jump, Play/Stop, and Fade Out.
- Optional VE-GSPro Voice Expansion Board turns the MC-80 into an independent workstation adding over 1,000 high quality GS sounds and powerful effects
- MMC and MTC compatible with two independent MIDI Outs offering 32 independent parts and 64 voices of polyphony (with the optional VE-GSPro Voice Expansion Board).

## Connecting External MIDI Devices

The MC-80 features two MIDI Outs and two MIDI Ins for flexible routing of external MIDI devices. Use the following procedure to connect a MIDI keyboard and/or module to the MC-80:

- 1. Connect a MIDI cable from the MIDI OUT of the MC-80 to the MIDI IN of your MIDI keyboard.
- 2. Connect a MIDI cable from the MIDI OUT of the MIDI keyboard to the MIDI IN of the MC-80.
- 3. Connect a MIDI cable from the MIDI OUT of the MC-80 to the MIDI IN of the MIDI module.

## TurboStart

## Playing the Demo Songs

Use the following procedure to listen to the MC-80 demo song featuring tones from the VE-GSPro:

*Note: The VE-GSPro must be installed in order to hear the MC-80 demo song.*

- 1. Press TOOLS.
- 2. Press F3 [MIDI], then press F6 [EXPBOARD].
- 3. Press F6 [DEMOPLAY] to play the demo song.
- 4. Press F5 [DEMOSTOP] to stop playback.
- 5. Press EXIT to return to Song Play mode.

## Selecting/Playing Songs

The MC-80 allows you to quickly dial up a song and play it without any load time. Use the following procedure to select and playback a song:

- 1. Place the disk with the song data into the floppy drive.
- 2. Press SELECT and turn the VALUE dial to select the desired song.
- 3. Press PLAY to begin playback.
- 4. Press STOP when you're finished.

## Selecting VE-GSPro Tones

Installing the VE-GSPro equips the MC-80 with 1117 tones and 42 rhythm kits. The VE-GSPro emulates the tones of the SC-55, SC-88, and SC-88Pro modules. It is necessary to select a tone map before you select a tone, and then load the song into internal memory. Use the following procedure to select tones:

- 1. Use the CURSOR buttons to select the track to the right of "Rec."
- 2. Turn the VALUE dial to select Trk 1.
- 3. Press F4 [MICRO] and press F1 [CREATE].
- 4. Use the CURSOR buttons to select Program Change.
- 5. Press F5 [LIST] to view the tone maps: 88 PRO, 88 MAP, 55 MAP.
- 6. Press F5 [88 PRO] to select the SC-88Pro map.
- 7. Use the CURSOR buttons to select the desired tone.
- 8. Press F6 [CREATE] to confirm your selection.
- 9. Repeat Steps 1-8 to select additional tones as desired.
- 10. Press EXIT to return to Song Play mode.

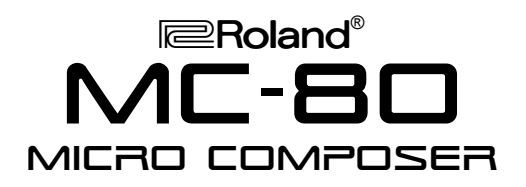

## Recording MIDI Tracks

The MC-80 can record MIDI data on 16 tracks. Use the following procedure to record to a track:

- 1. Refer to "Selecting VE-GSPro Tones" to select sounds.
- 2. Use the CURSOR buttons to select Rec.
- 3. Turn the VALUE dial to select Trk 1, and press REC.
- 4. Use the CURSOR buttons and turn the VALUE dial to select the desired values for Tempo, Count In, Rec Mode, and Quantize.
- 5. Press PLAY to begin recording.
- 6. Press STOP to return to Song Play mode.

## Using the Arpeggiator

The MC-80's arpeggiator allows you to play notes simply by holding a chord on your MIDI keyboard. Use the following procedure to select an arpeggio pattern:

- 1. Press F1 [SETUP], then press F4 [ARPEGGIO].
- 2. Use the CURSOR buttons to select Style.
- 3. Turn the VALUE dial to select SEQUENCE B, and hold down a chord on your keyboard to listen to the selected style.
- 4. Repeat Steps 3-5 to select and listen to other styles.

# TurboStart

#### Using Realtime Phrase Sequencing (RPS)

RPS enables your MIDI keyboard to trigger sections of a song with different keys. For example, you can copy the verse, chorus, or solo sections of a song to individual keys. Then you can experiment with different arrangements by triggering different keys in realtime. Use the following procedure to load a demo song with RPS patterns:

- 1. Insert the MC-80 Demo Disk into the floppy drive.
- 2. Press SELECT.
- 3. Turn the VALUE dial to select PhraseSeqDemoGs.
- 4. Press F6 [LOAD] to load the file. Then, press **EXIT.**
- 5. Press F1 [SETUP].
- 6. Press F3 [PHRASE] to display the Phrase Sequence page.
- 7. Use the CURSOR buttons to select "Key(Note)."
- 8. Turn the VALUE dial to select 37(C#2).
- 9. Hold down C#2 on your MIDI keyboard to hear the brass pattern.
- 10. Press other keys in the key range from C#2-C4 to hear other patterns.